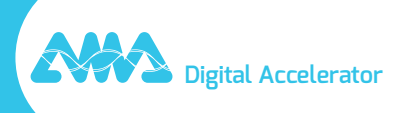

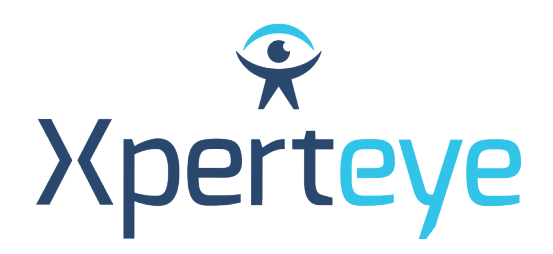

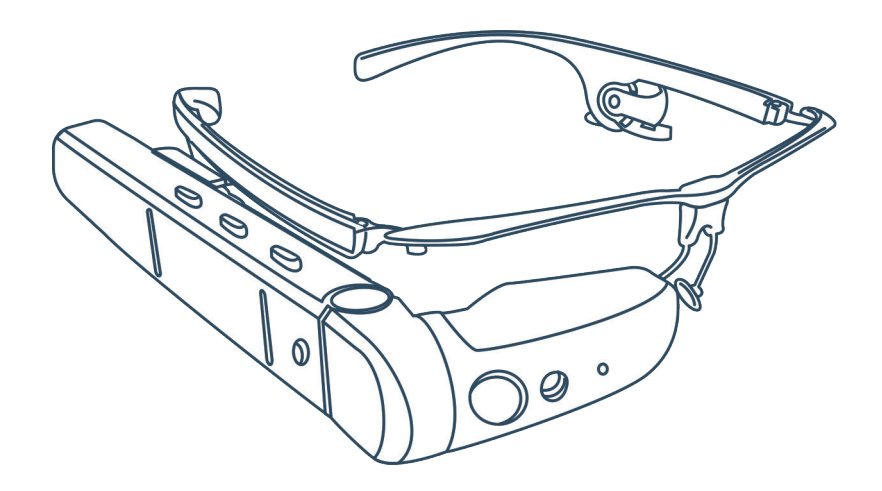

## **Vuzix M400** Kurzanleitung

**XpertEye Advanced** 

amaxperteye.com

## A. Vuzix M400

**Wenn das Gerät (Smartphone oder Tablet) oder der Akku der Vuzix M400 nicht geladen ist, laden Sie diesen auf, bevor Sie die XpertEye-Lösung verwenden. Für mehr Informationen s. Abschnitt C - "Ausschalten und Laden der XpertEye-Lösung".**

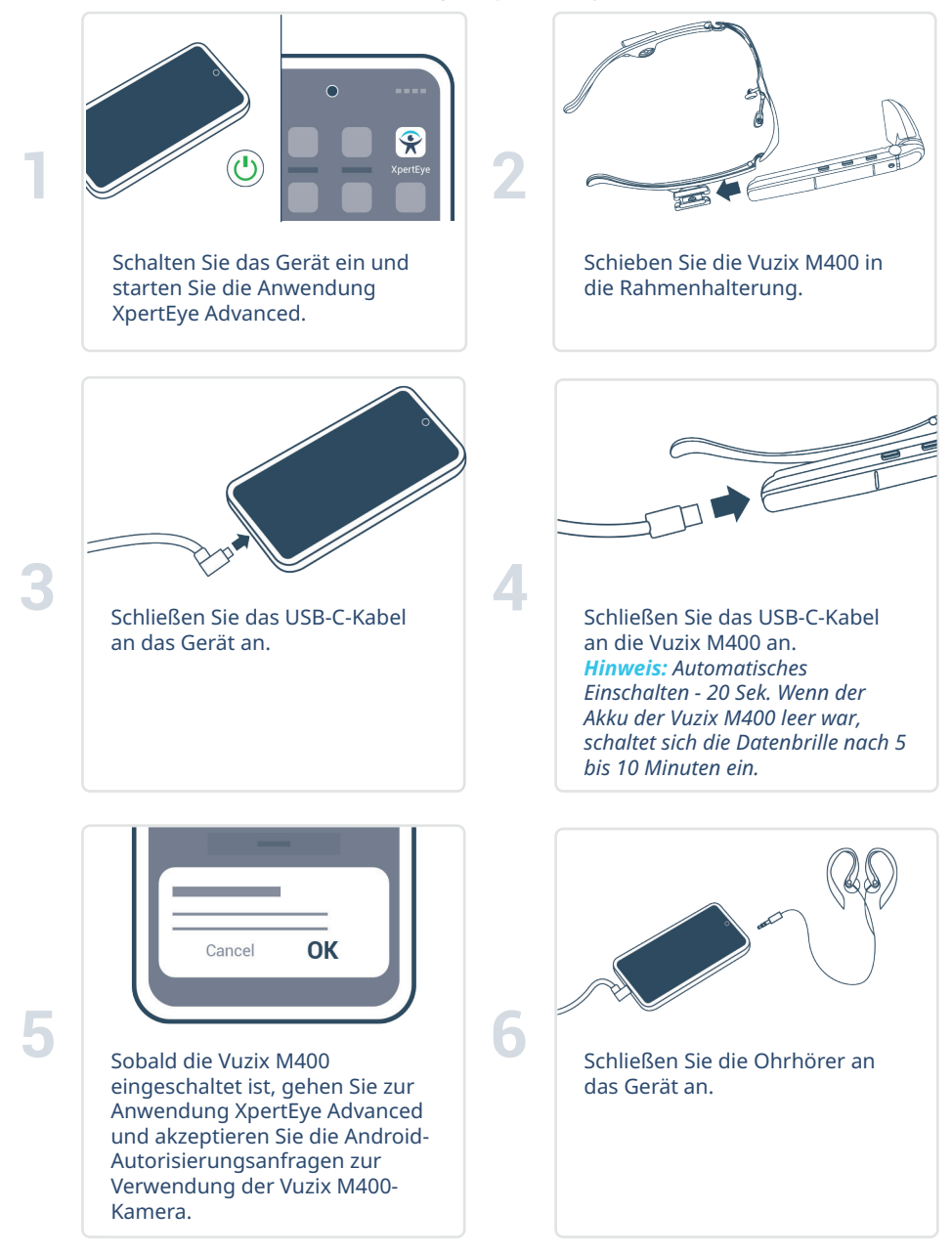

## B. Vuzix M400, Holster und Powerbank\*

**Bevor Sie die XpertEye-Lösung verwenden, vergewissern Sie sich, dass das Gerät (Smartphone oder Tablet), der Akku des Vuzix M400 und die Powerbank aufgeladen sind. Weitere Informationen finden Sie in Abschnitt C - "Beenden und Laden der XpertEye-Lösung".**

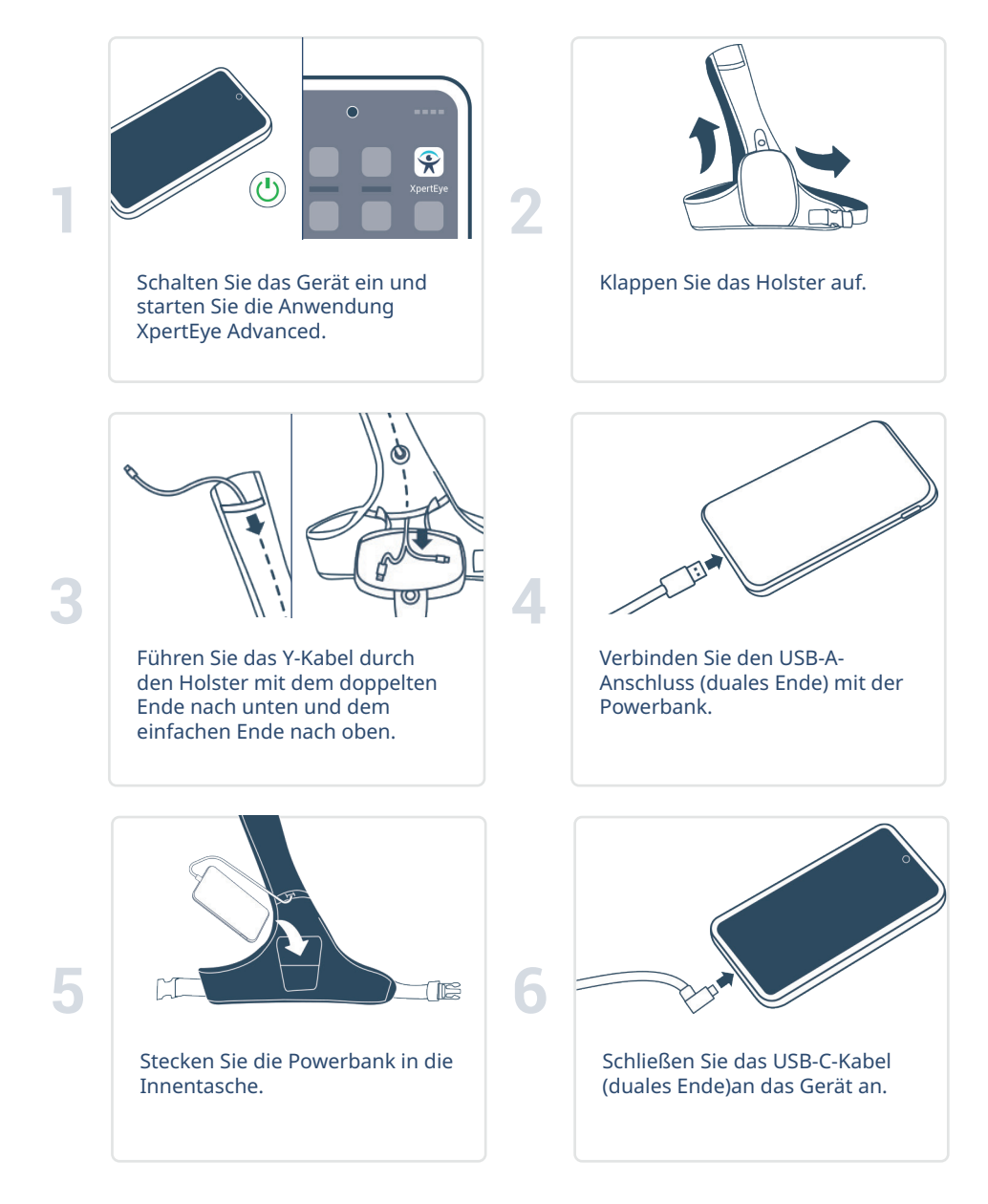

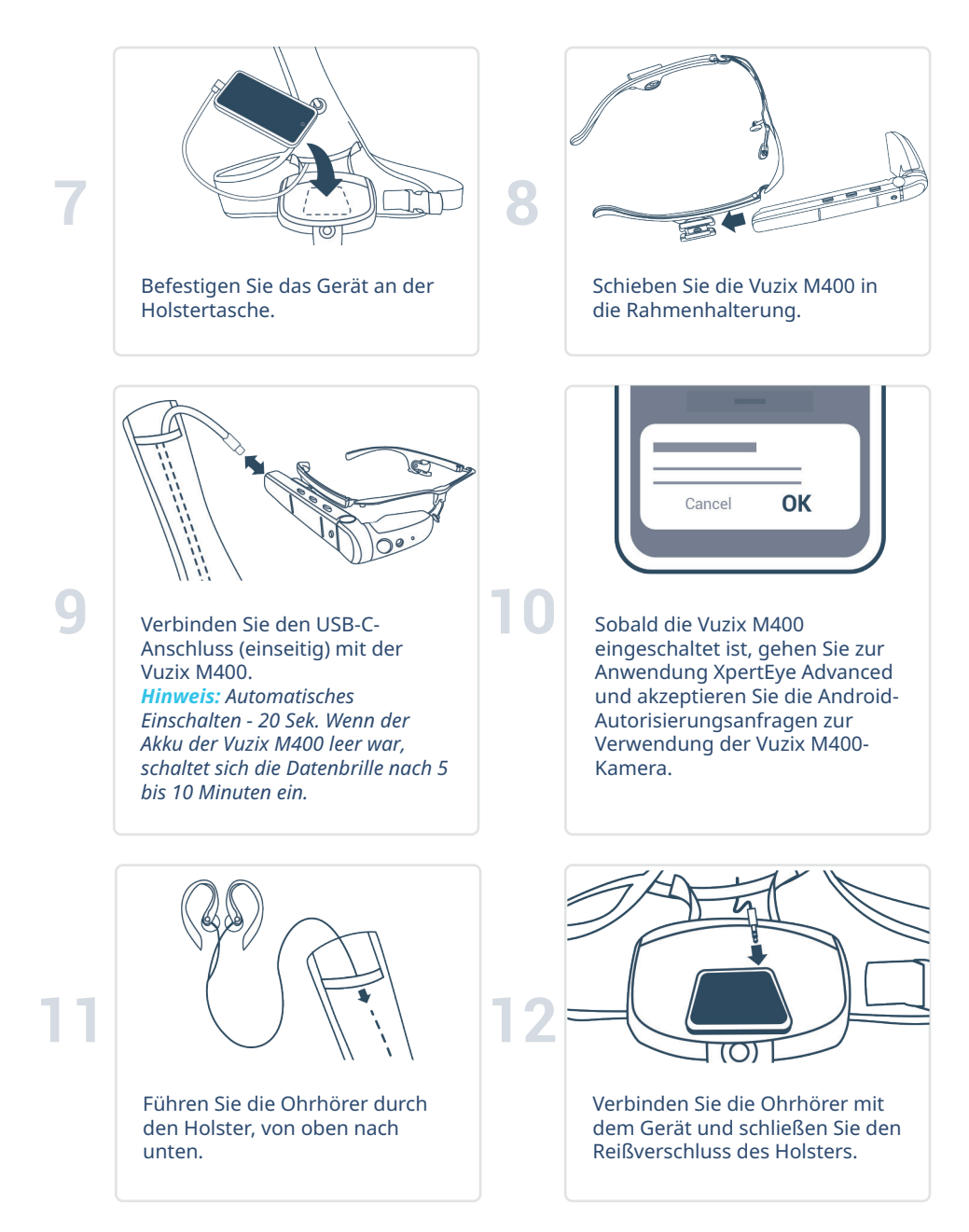

**\* Der Holster und die Powerbank sind möglicherweise nicht in Ihrem XpertEye Advanced Kit enthalten.**

## C. Beenden und Laden Sie die XpertEye-Lösung

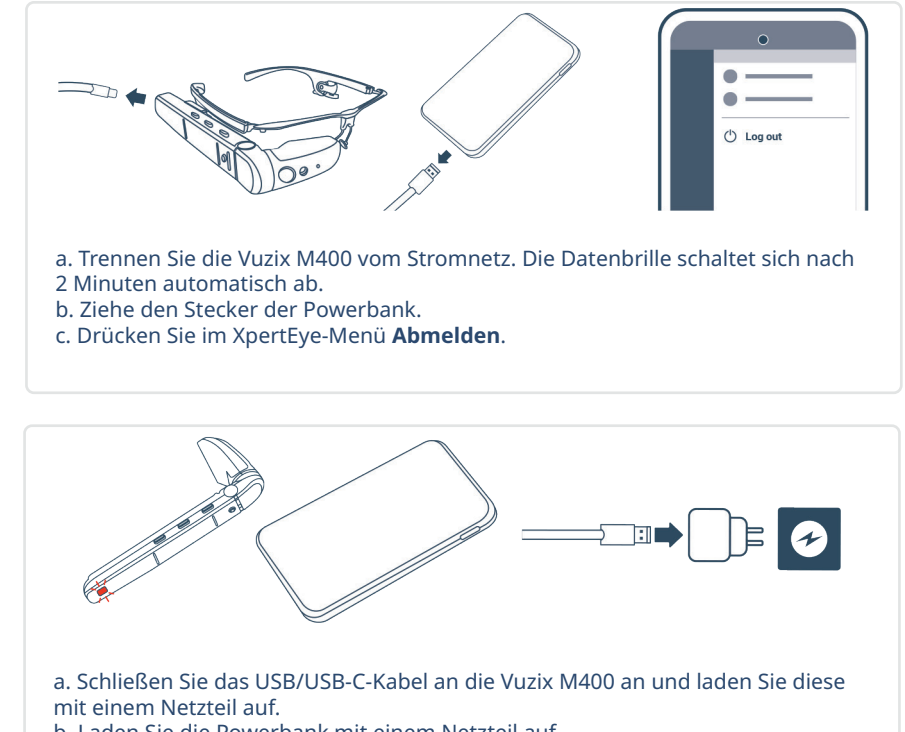

b. Laden Sie die Powerbank mit einem Netzteil auf.

c. Laden Sie das Gerät mit dem dedizierten Ladegerät auf. *Hinweis: Vuzix M400 Ladezeit: 2 Stunden*

*Grünes Licht: Geladen Blinkendes rotes Licht: Niedriger Akkustand*

**1**

**2**

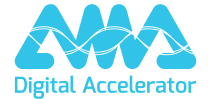

**support.amaxperteye.com**